| Name:     | Date:    |
|-----------|----------|
| i idilio. | <br>Butc |

## **Understanding Web Browsers (DL4)**

1. What is a web browser?

A computer program that enables us to retrieve and view electronic documents called web pages.

2. Name 3 popular web browsers.

Internet Explorer Safari Google Chrome Mozilla Firefox

3. Label all parts of the browser window:

Make sure you have labeled all parts that are in block rectangular bubbles on your reading sheet.

## Refer to image in reading

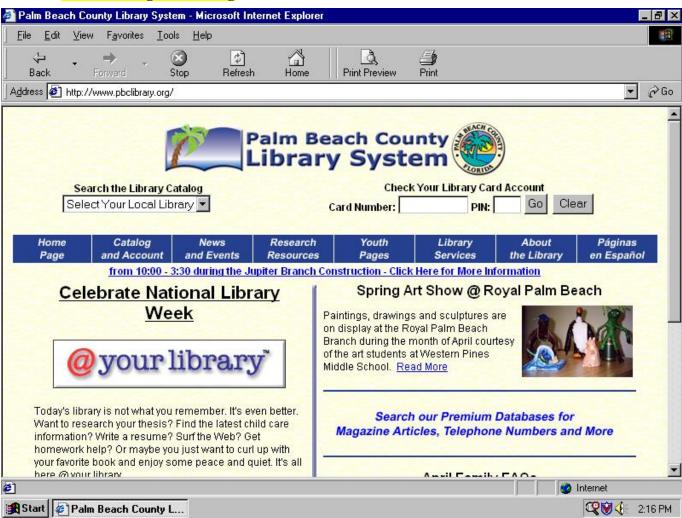

| Name:                                                                                               |                                                                                                    | Date: |  |  |
|----------------------------------------------------------------------------------------------------|----------------------------------------------------------------------------------------------------|-------|--|--|
| 4. When are each of the following icons shown on your screen?                                       |                                                                                                    |       |  |  |
| ₾                                                                                                   | B                                                                                                    | I     |  |  |
| When placed over a link.  5. What is a hyperlink? What are                                          | when placed over a link. When placed over a part of a document that is not a link.  What is a hyperlink? What are the two different types of links? |       |  |  |
| Part of a webpage that you can click on in order to navigate automatically to a different web page. |                                                                                                    |       |  |  |
| 6. What is a form?                                                                                  |                                                                                                    |       |  |  |

7. Complete the following chart:

Sections of web pages that allow you to input information.

| FORM COMPONENTS     |                                                                                                   |                                                        |  |
|---------------------|---------------------------------------------------------------------------------------------------|--------------------------------------------------------|--|
| Form Component Name | <b>Brief Description</b>                                                                          | Sketch                                                 |  |
| Text Boxes          | Allow you type text.                                                                              | _                                                      |  |
| Drop-down Menu      | Allow you to select from a limited set of options.                                                |                                                        |  |
| Radio Buttons       | Allow you to select only one option.                                                              | Be sure that you reference your reading page in        |  |
| Checkboxes          | Allow you to select one or more options from a selection.                                         | order to identify the symbols for each of the buttons. |  |
| Buttons             | Allow you to submit a form once you have filled out information. Usually a SUBMIT or NEXT button. |                                                        |  |

| Name: | Date: |
|-------|-------|
|       |       |

8. Complete the following chart:

| 6. Complete the i | 8                                                                                            |                                                                          |
|-------------------|----------------------------------------------------------------------------------------------|--------------------------------------------------------------------------|
|                   | BUTTON BAR                                                                                   |                                                                          |
| Component<br>Name | <b>Brief Description</b>                                                                     | <u>Sketch</u>                                                            |
| Back              | Takes you back one web page.                                                                 |                                                                          |
| Forward           | Takes you forward one web page.                                                              |                                                                          |
| Stop              | Stops a web site or web page from loading.                                                   |                                                                          |
| Refresh           | Reloads the current web page.                                                                | Be sure that you reference                                               |
| Home              | Brings you to the default starting web page. The page you see when you first load a browser. | your reading page in<br>order to identify the<br>symbols for each of the |
| Search            | Open the search bar to allow you type a command.                                             | buttons.                                                                 |
| Favorites         | A saved list of frequently visited web sites or web pages.                                   |                                                                          |
| History           | Opens a list of recently viewed web sites or web pages.                                      |                                                                          |
| Print             | Prints the current web page.                                                                 |                                                                          |

9. What is the address bar?

Displays the address of the web page or web site you are currently viewing.

10. What is a home page?

The initial web page that your browser retrieves when it is opened.

11. How do you set your home page in Internet Explorer?

Using the tools menu, under the general tab.

Firefox – open desired site to be used for home page, highlight and drag URL to home icon.

12. What are favorites? Why do you think some people organize their links into favorites?

Allow you to store a list of frequently visited web sites or web pages for easy access later.

| Name:                                          | Date:                   |
|------------------------------------------------|-------------------------|
| 13. Why is it always a good idea to use the pr | int preview function?   |
| So you know what you are actually printing     | <mark>g.</mark>         |
| 14. How do you search for text on a web page   | e?                      |
| Typically, select the Edit menu, and the FI    | ND on this PAGE option. |
| 15. How do you change the size of text on a v  | web page?               |
| Under the View menu, text size.                |                         |
|                                                |                         |
|                                                |                         |
|                                                |                         |
|                                                |                         |
|                                                |                         |
|                                                |                         |
|                                                |                         |
|                                                |                         |
|                                                |                         |
|                                                |                         |
|                                                |                         |
|                                                |                         |
|                                                |                         |
|                                                |                         |
|                                                |                         |
|                                                |                         |
|                                                |                         |
|                                                |                         |
|                                                |                         |
|                                                |                         |